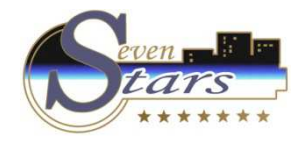

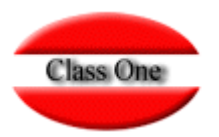

## Teclas de Función y Pantalla

**Mayo 2.016**

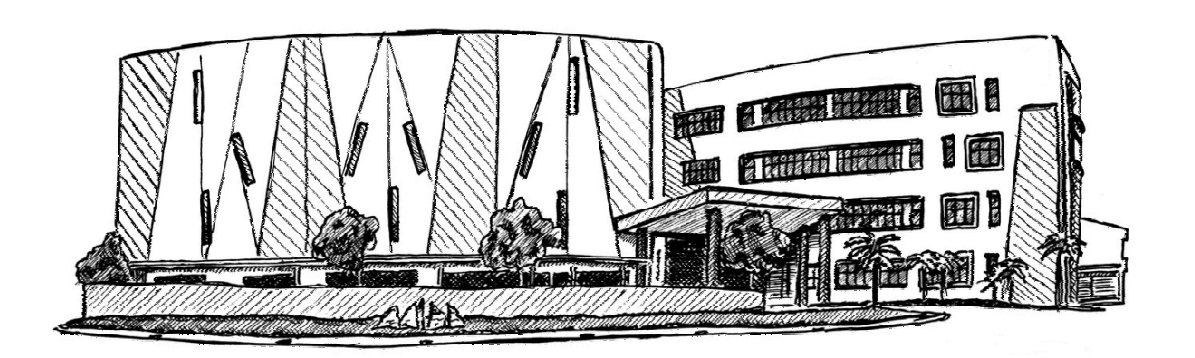

2 de Mayo de 2.016

Class One | Hospitality Software & Advisory

# **Class One**

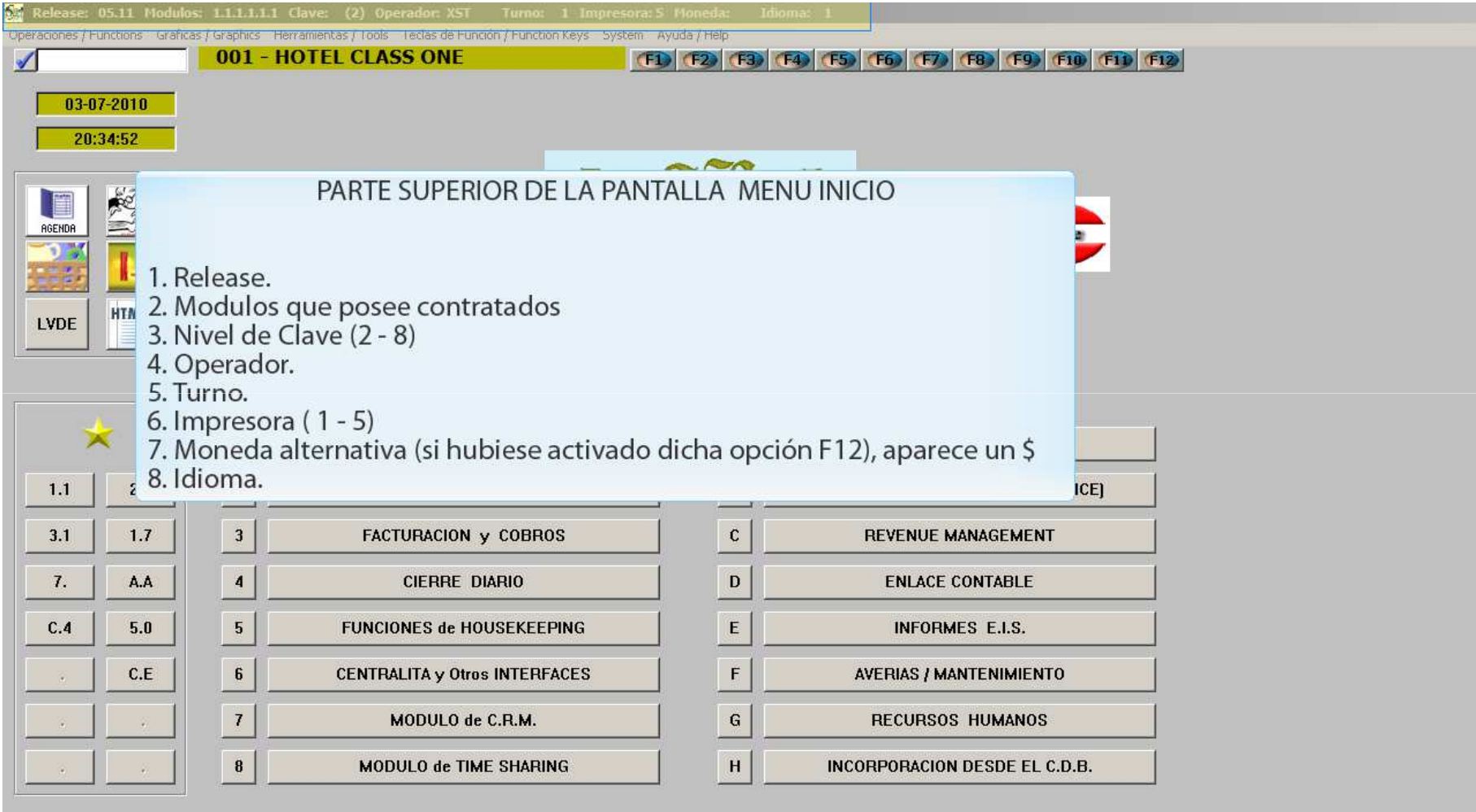

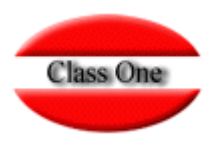

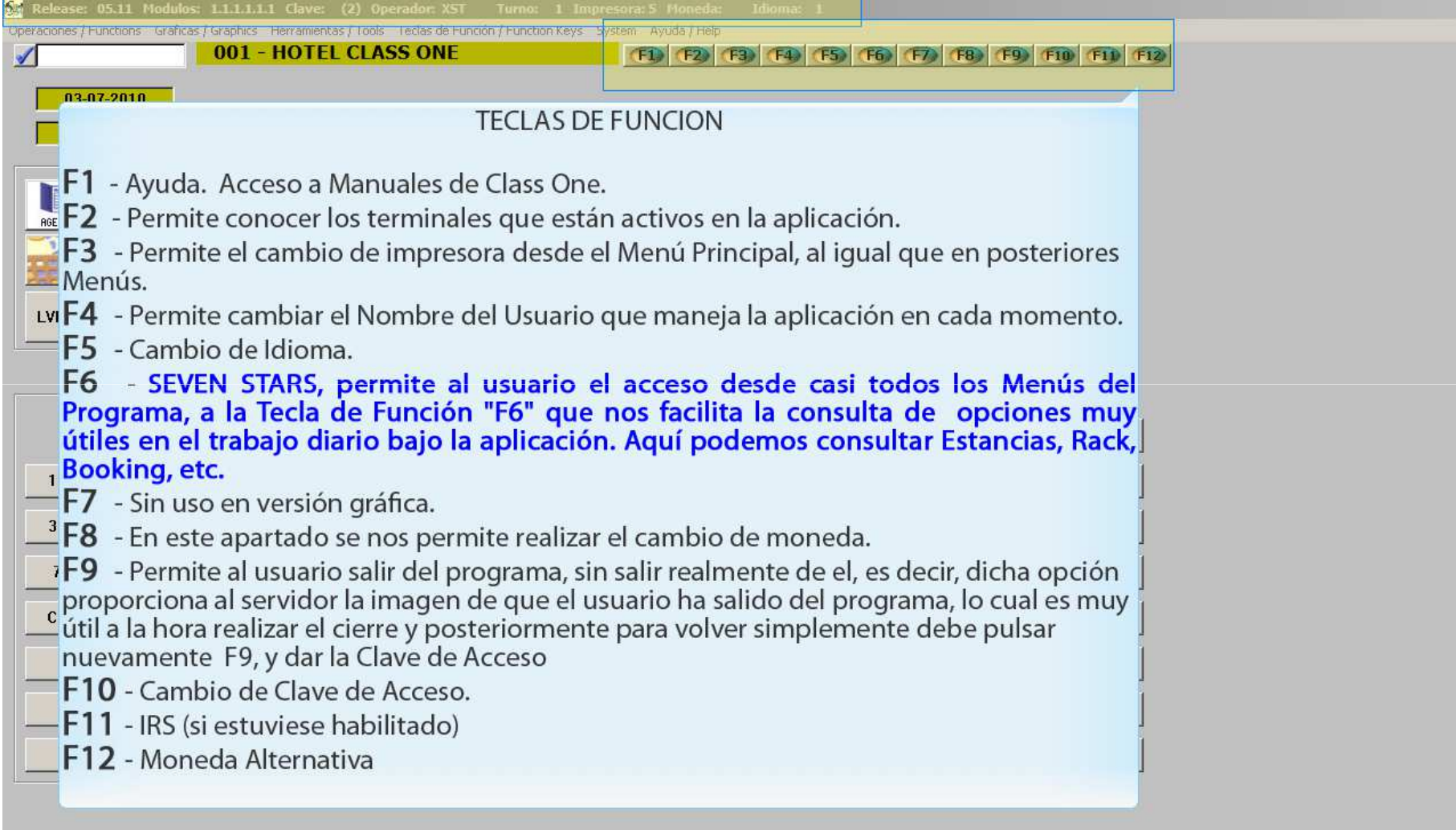

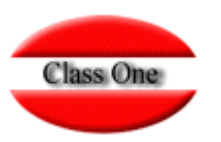

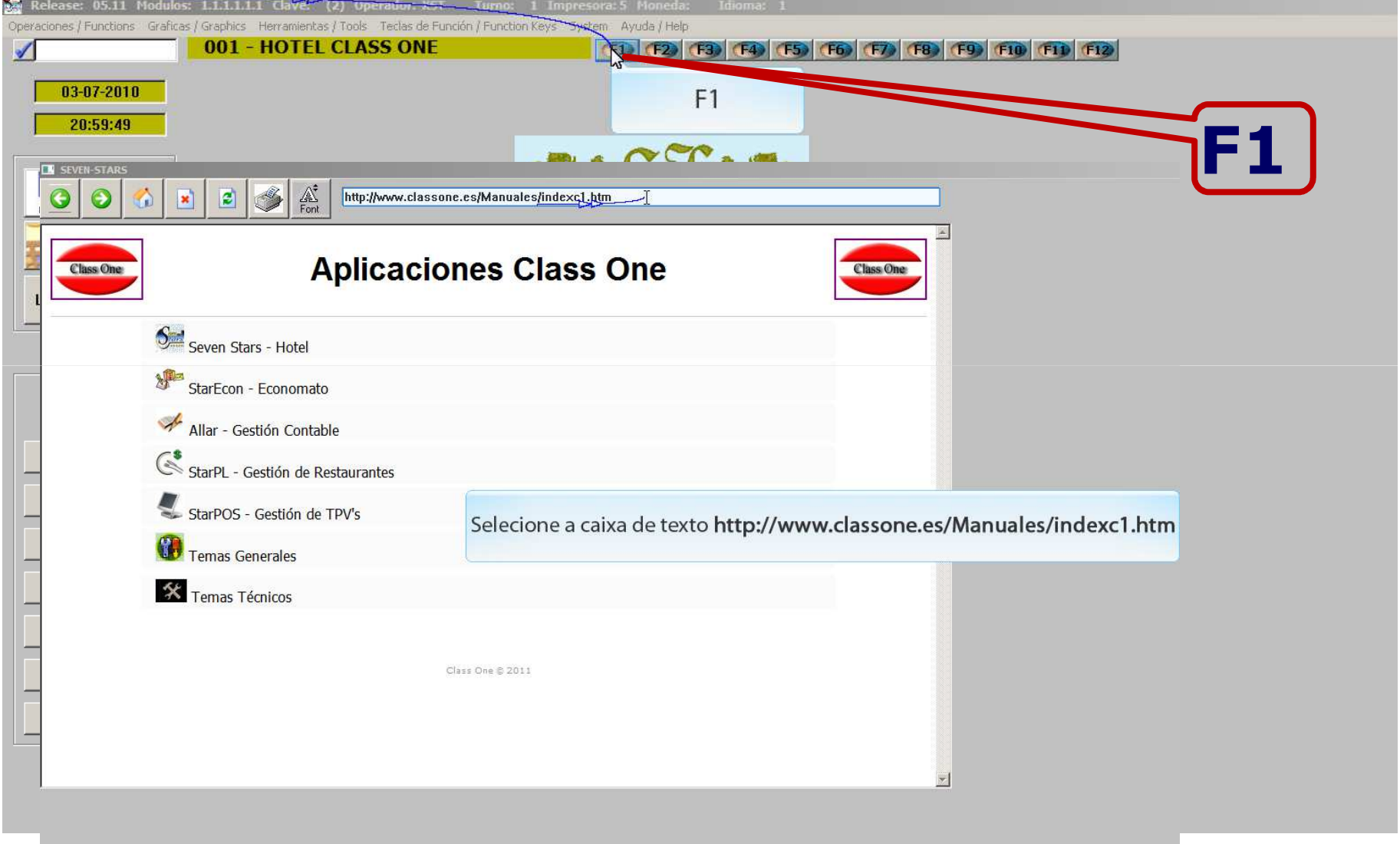

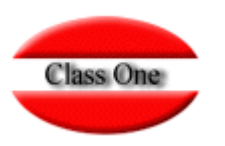

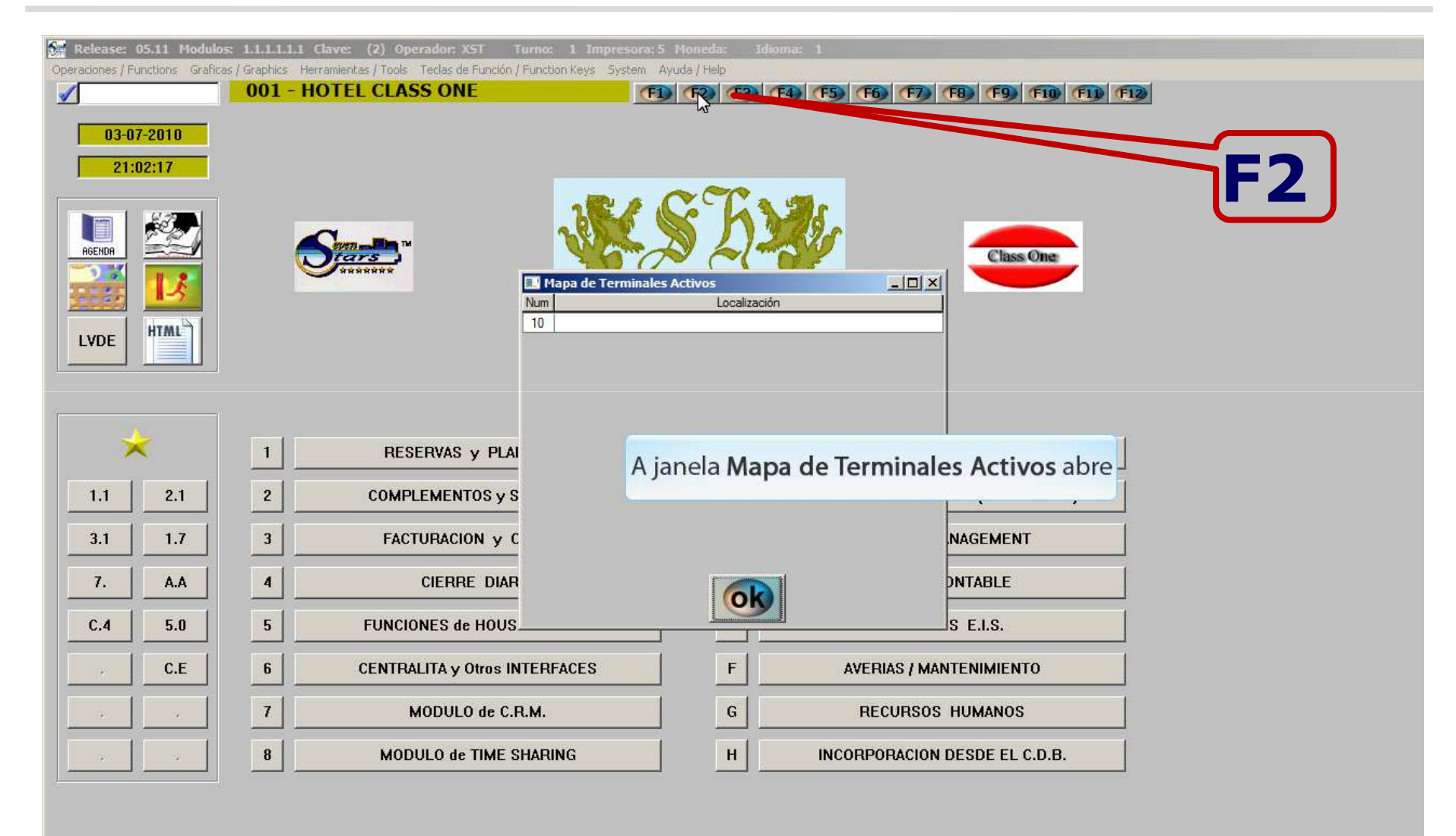

# **Class One**

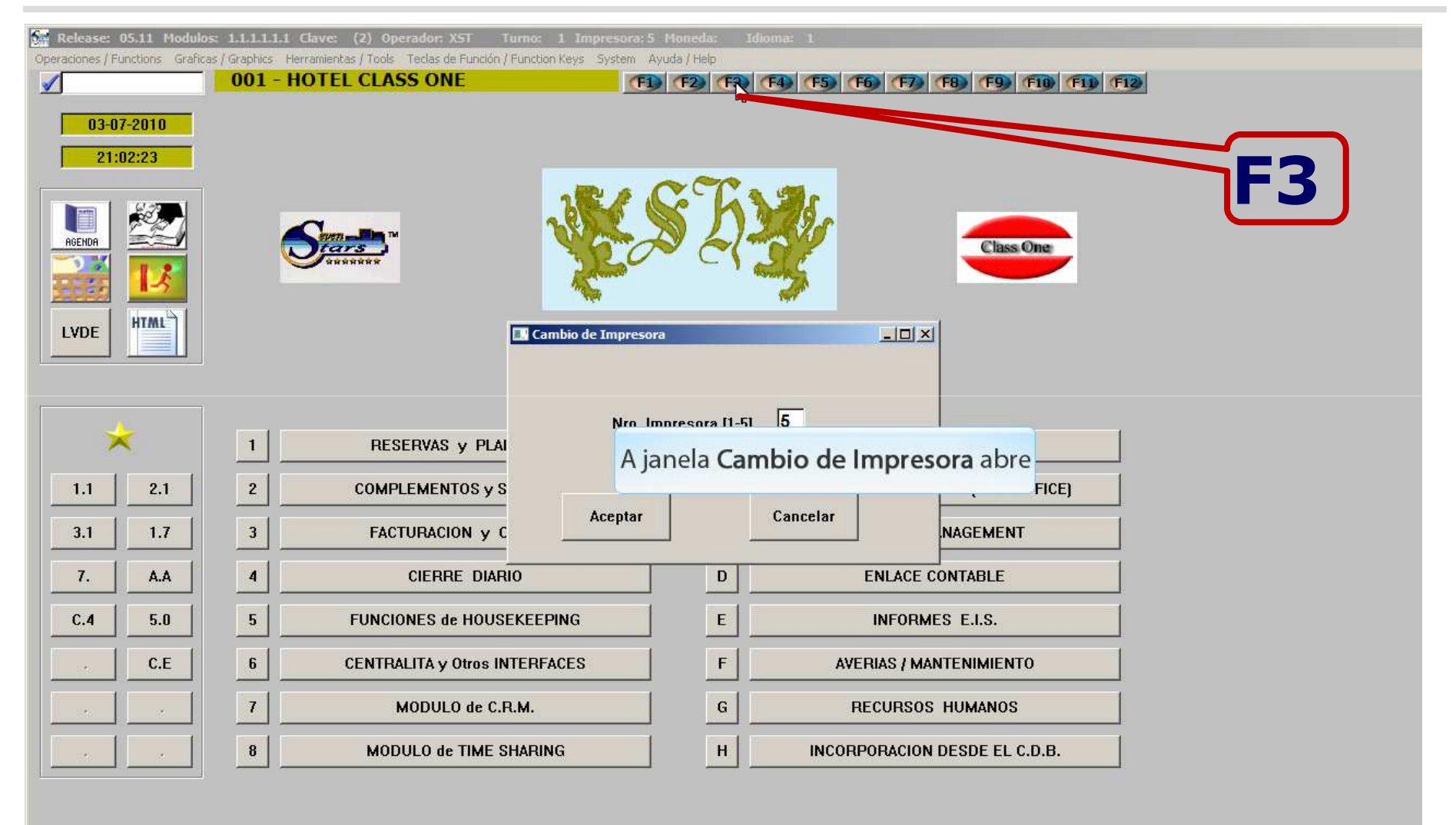

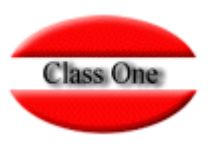

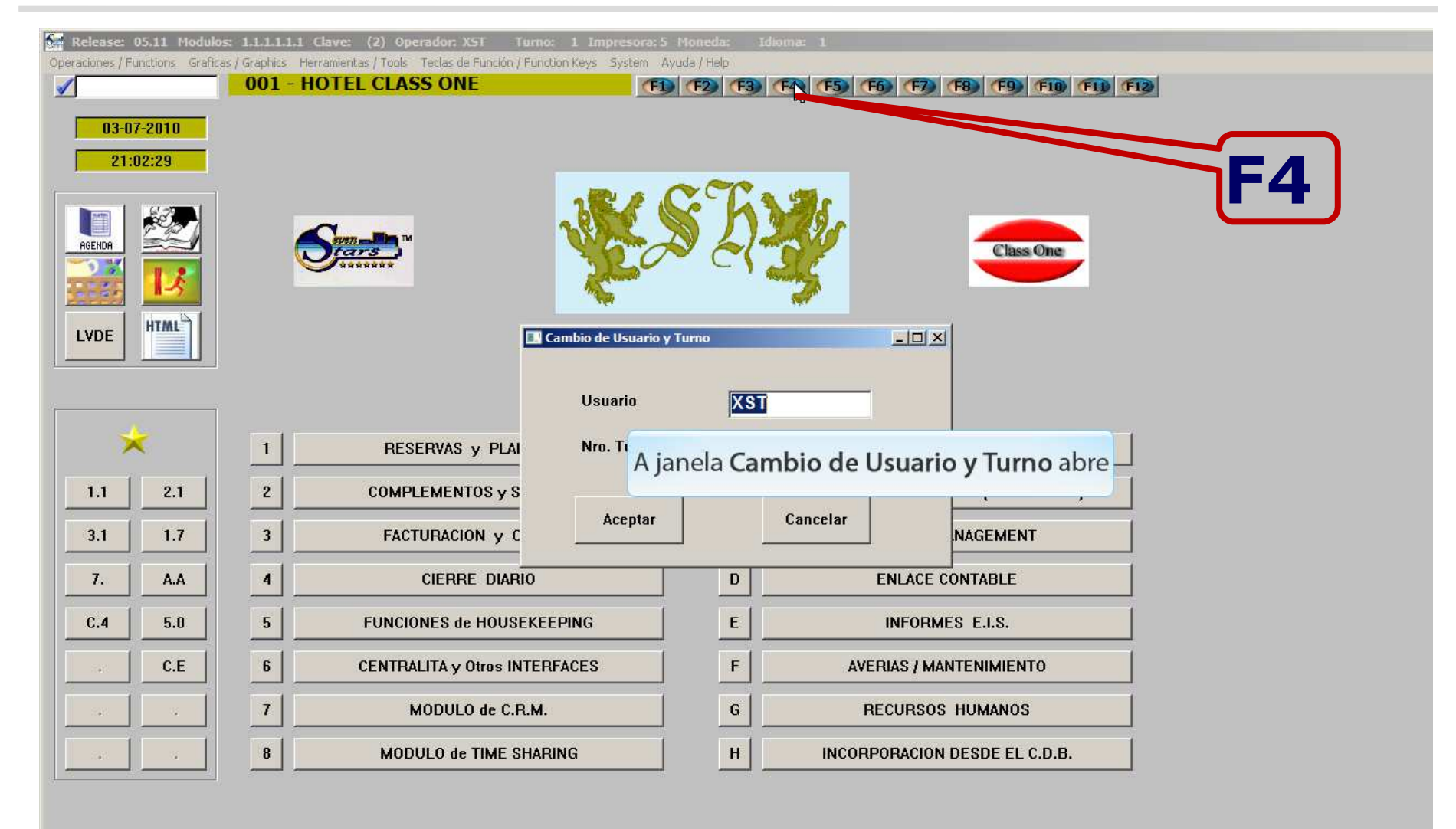

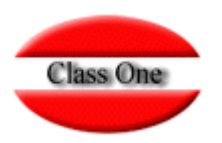

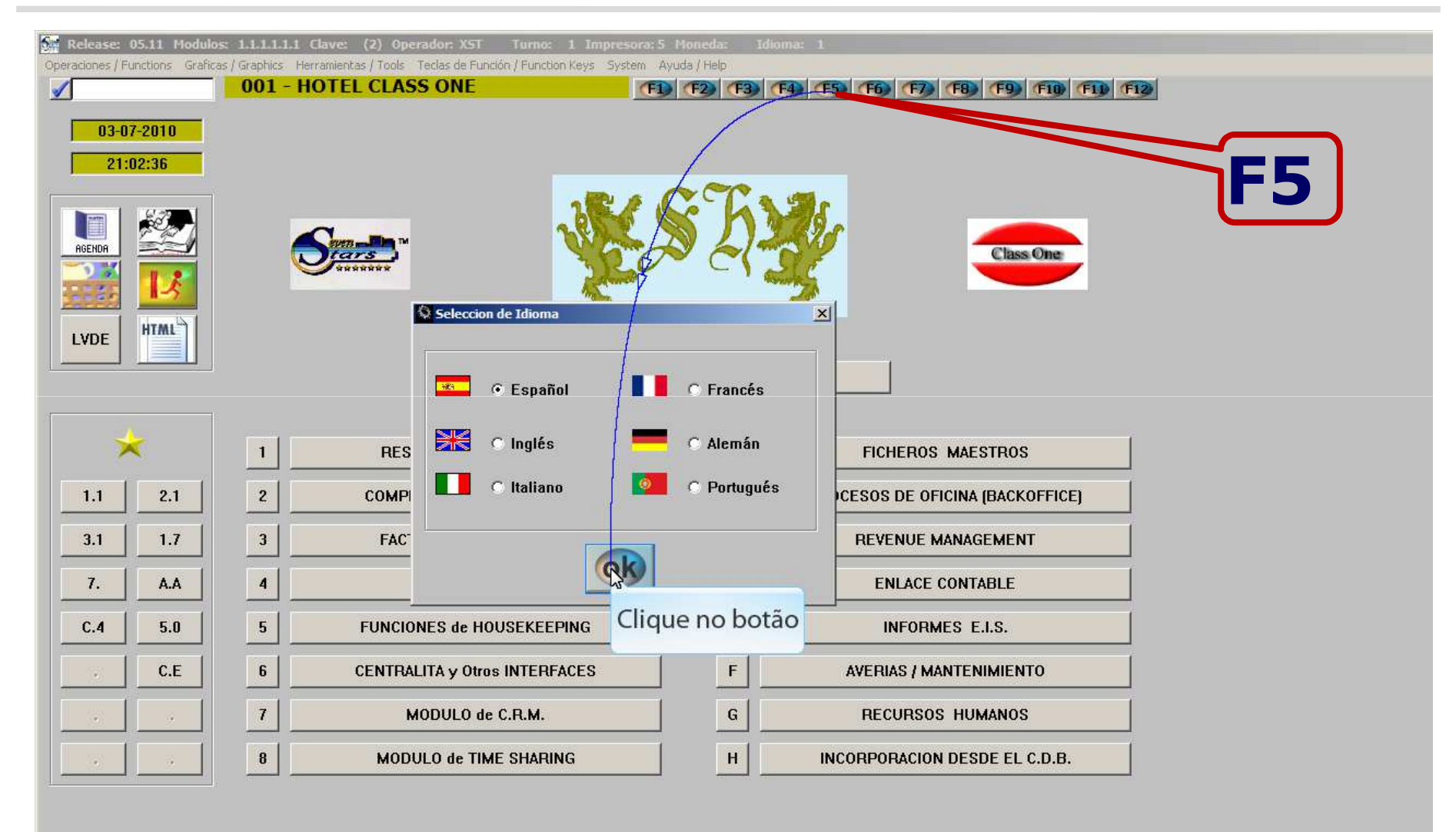

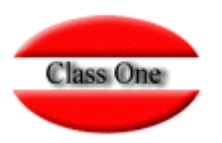

#### **Teclas de Función y Pantalla**

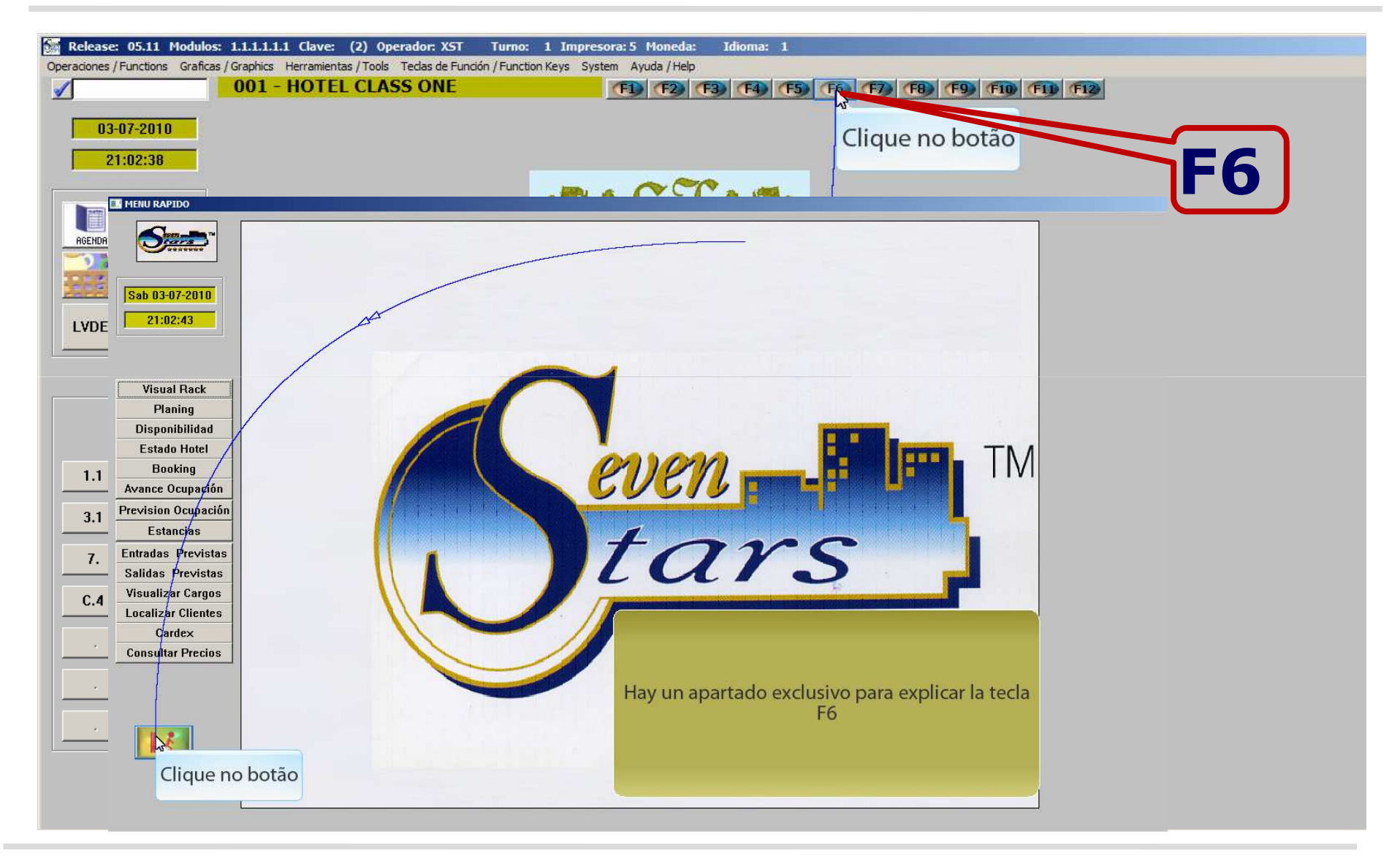

Class One | Hospitality Software & Advisory **<sup>9</sup>**

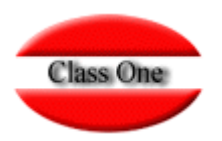

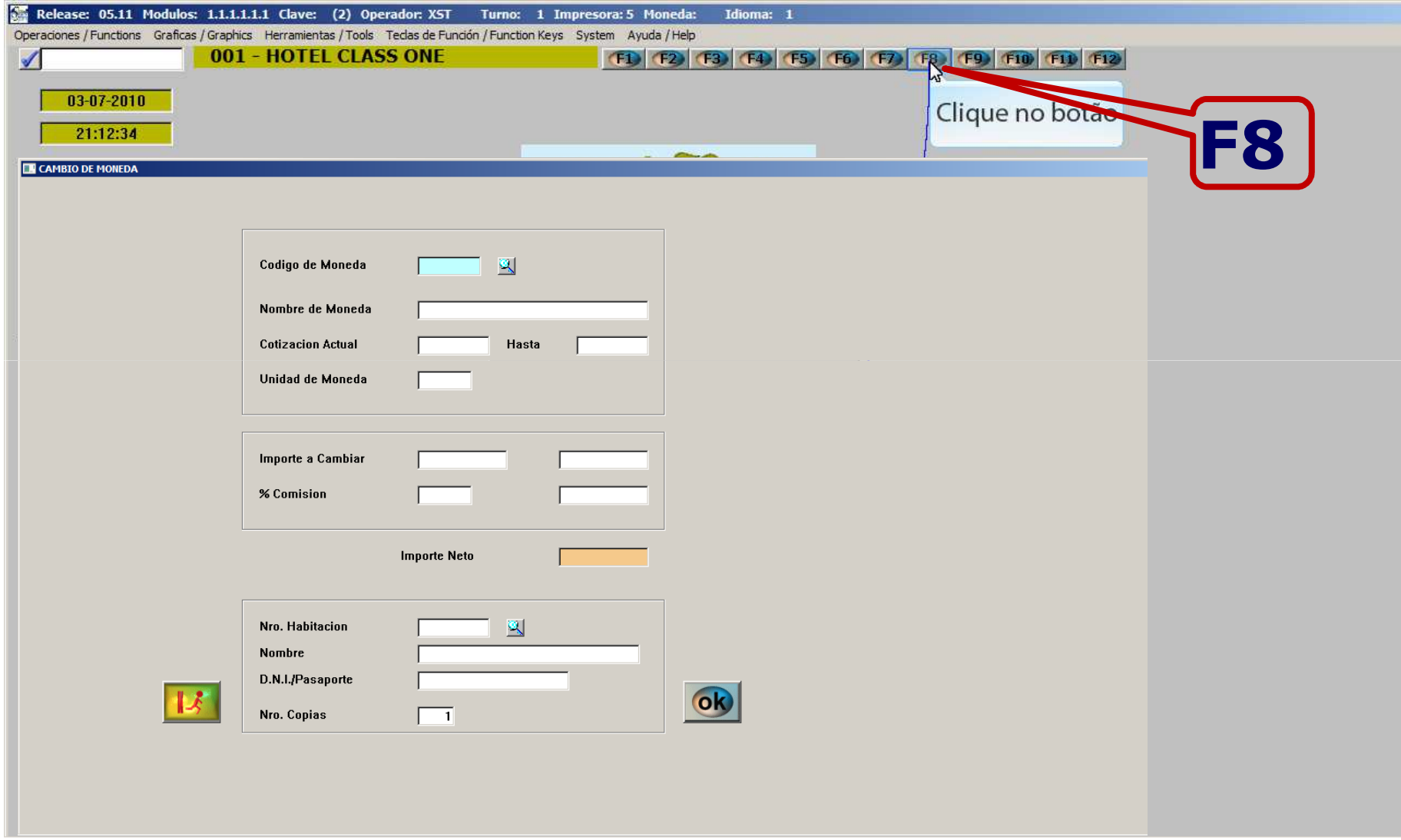

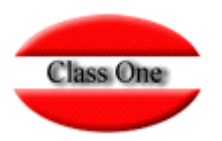

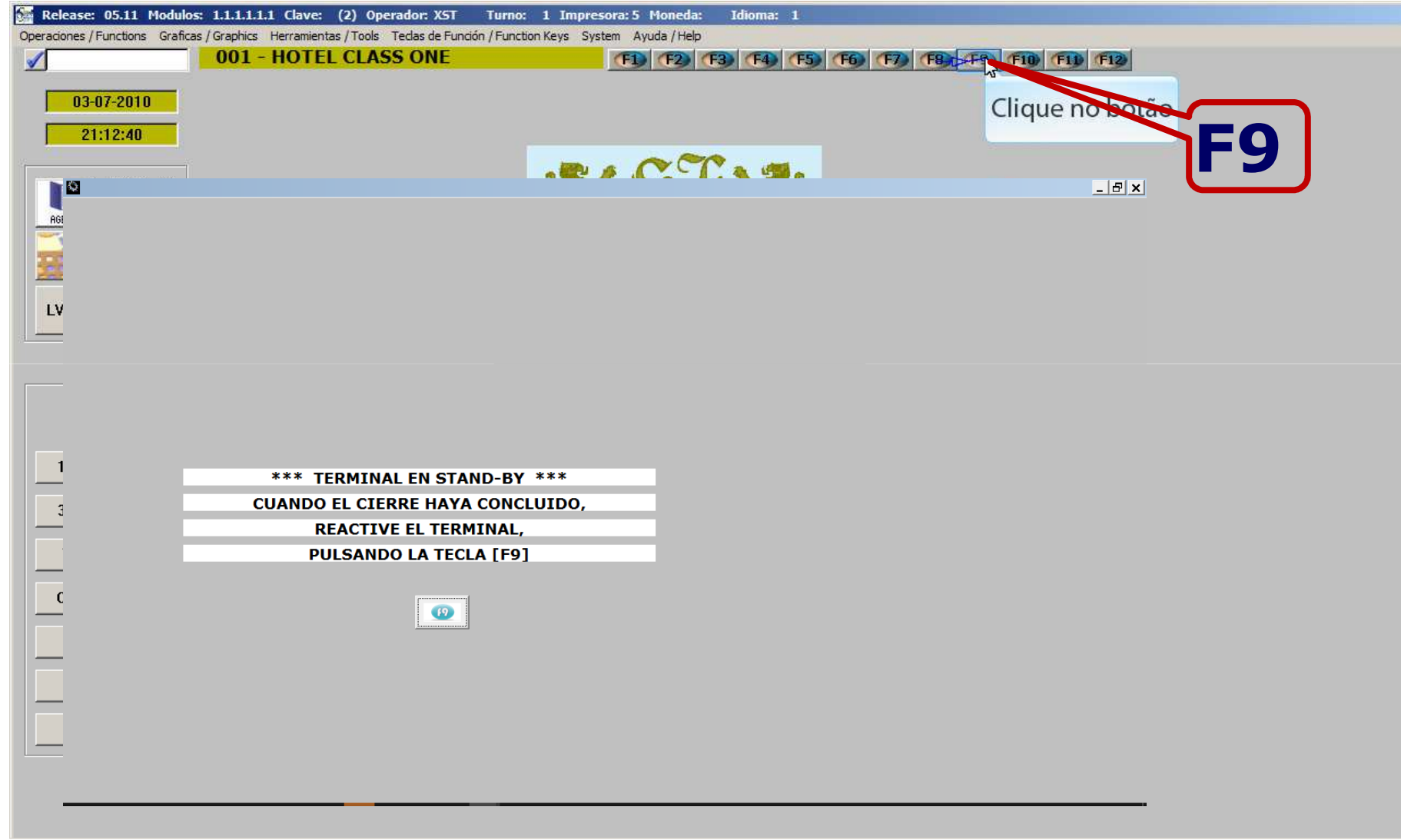

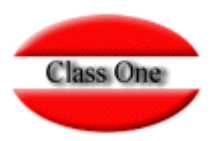

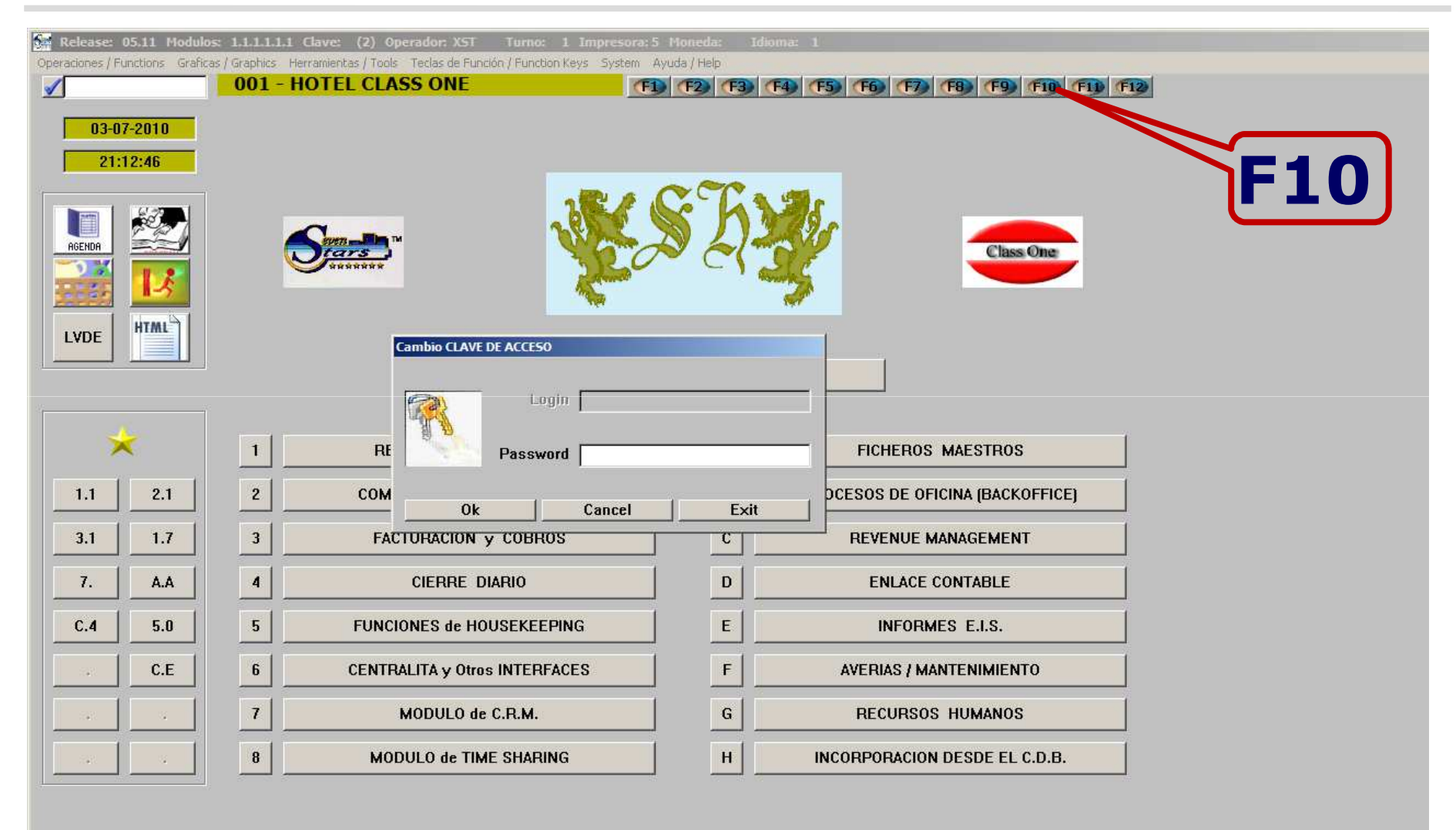

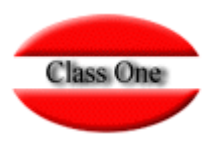

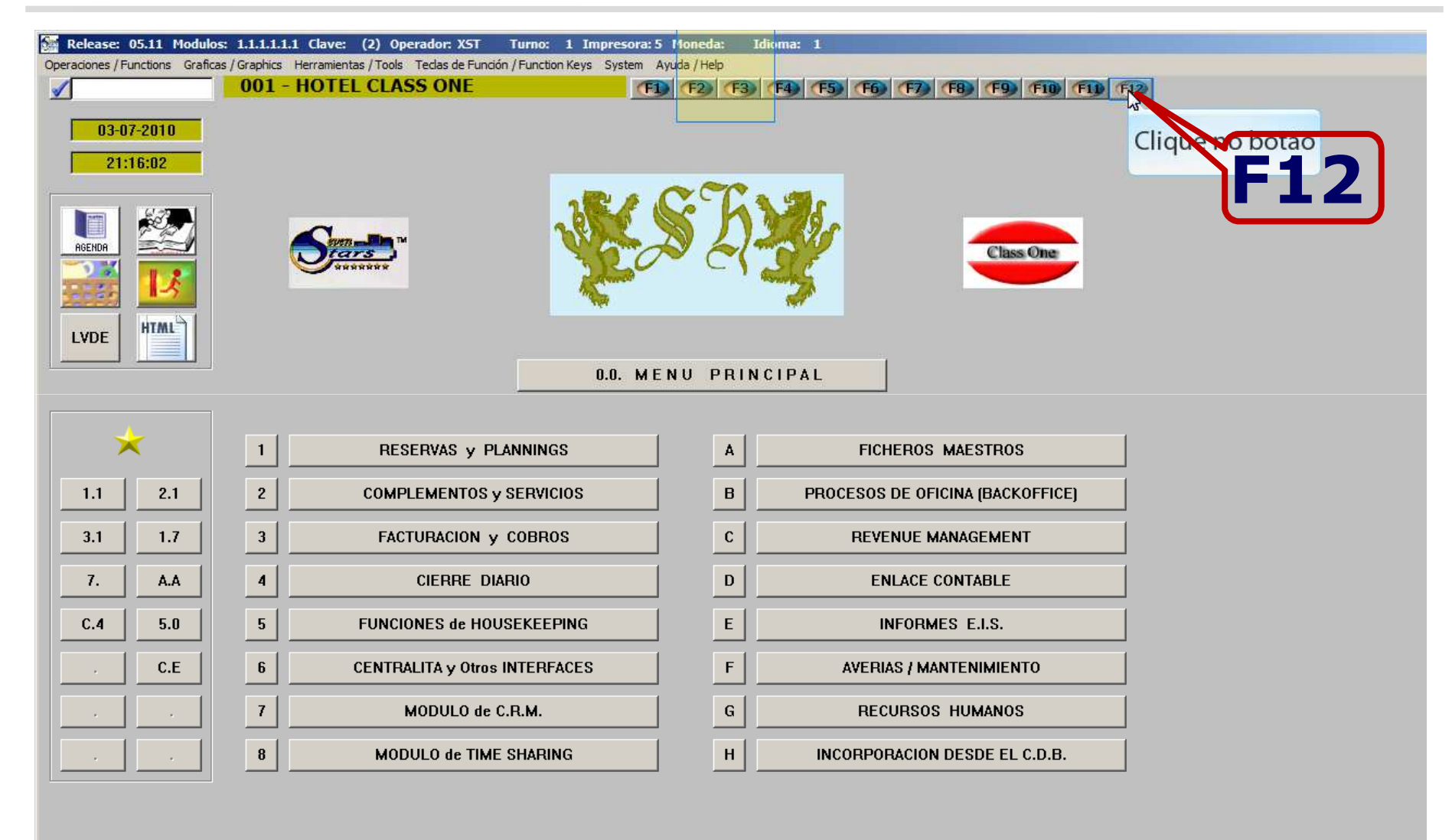

#### **Teclas de Función y Pantalla**

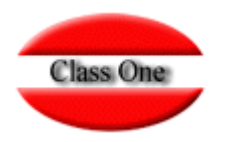

Moneda alternativa Cuando presionamos esta tecla de función aparecerá un símbolo (\$) en el código de moneda.

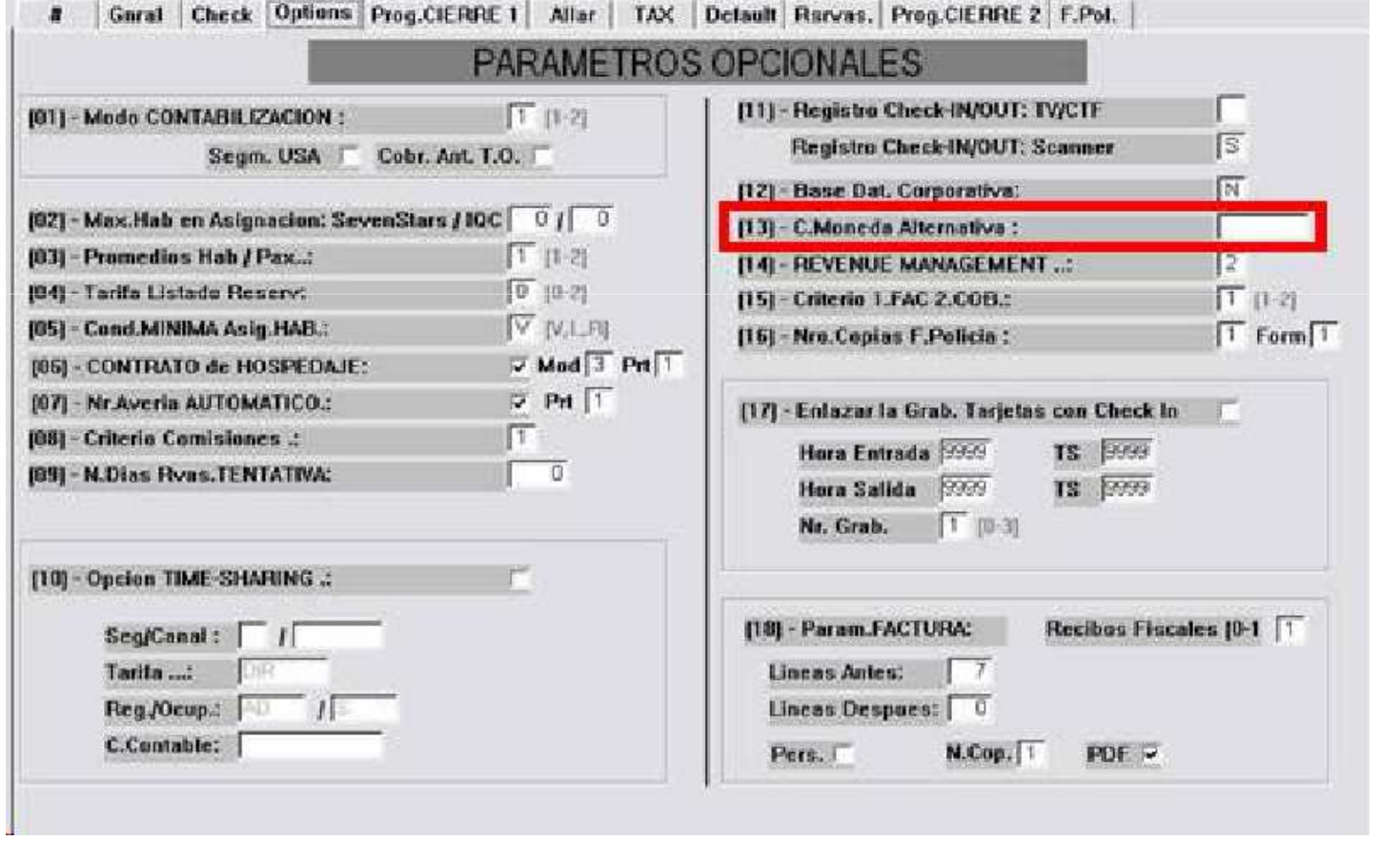

**Esto indicará que la moneda alternativa está activada, con lo que la siguiente factura quedará expresada en esta moneda.**

**Para activar la moneda alternativa, se deberá de hacer en la opción B.7.1. Registros de control, pestaña Options.**

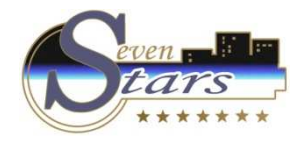

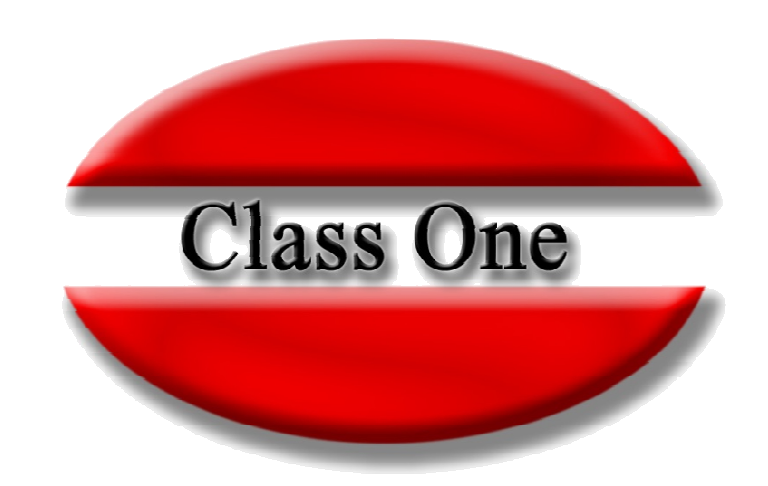

#### **Disclaimer**

El presente informe/documento es estrictamente confidencial <sup>y</sup> de uso interno de la Sociedad, <sup>y</sup> no podrá ser entregado, ni permitirse el acceso <sup>a</sup> terceros <sup>o</sup> hacer referencia al mismo en comunicaciones sin nuestro consentimiento previo por escrito.

Este documento ha sido preparado con fines exclusivamente informativos (nunca con carácter contractual) <sup>y</sup> refleja una serie de observaciones de carácter general sobre Class One.

Class One no acepta ningún tipo de responsabilidad frente <sup>a</sup> la Sociedad ni frente <sup>a</sup> ningún tercero como consecuencia de las decisiones <sup>o</sup> acciones que pueden ser adoptadas por la Sociedad basándose en el contenido de este documento.

En caso de contradicción <sup>o</sup> conflicto entre la versión electrónica <sup>y</sup> el documento físico, prevalecerá el documento físico.